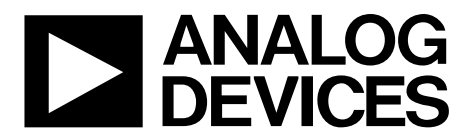

One Technology Way • P.O. Box 9106 • Norwood, MA 02062-9106, U.S.A. • Tel: 781.329.4700 • Fax: 781.461.3113 • [www.analog.com](http://www.analog.com)

### **Evaluating the [ADP1974](http://www.analog.com/ADP1974?doc=ADP1974-EVALZ_UG-883.pdf) Bidirectional Synchronous PWM Controller for Battery Test and Formation**

#### <span id="page-0-0"></span>**FEATURES**

**Evaluation board for testing the features of th[e ADP1974](http://www.analog.com/ADP1974?doc=ADP1974-EVALZ_UG-883.pdf) Standalone open-loop capability FAULT and COMP inputs compatible with th[e AD8450-EVALZ](http://www.analog.com/EVAL-AD8450?doc=ADP1974-EVALZ_UG-883.pdf) Compatible for testing with full external customer solutions Input voltage range: 6 V to 60 V On-board 5 V low dropout (LDO) regulator Selective buck or boost mode Adjustable frequency from 50 kHz to 300 kHz Programmable dead time control Synchronization output or input with adjustable phase shift Programmable maximum duty cycle Maximum internal duty cycle: 97% Programmable soft start Peak hiccup current limit protection Input voltage undervoltage lockout (UVLO) protection Jumper for enable/shutdown control**

#### <span id="page-0-1"></span>**EVALUATION KIT CONTENTS**

**[ADP1974-EVALZ](http://www.analog.com/EVAL-ADP1974?doc=ADP1974-EVALZ_UG-883.pdf) evaluation board**

#### <span id="page-0-2"></span>**ADDITIONAL EQUIPMENT NEEDED**

**Power supplies Digital multimeters Oscilloscope Signal generator**

#### <span id="page-0-3"></span>**ONLINE RESOURCES**

**Documents [ADP1974](http://www.analog.com/ADP1974?doc=ADP1974-EVALZ_UG-883.pdf) data sheet [ADP1974-EVALZ](http://www.analog.com/EVAL-ADP1974?doc=ADP1974-EVALZ_UG-883.pdf) user guide [AD8450](http://www.analog.com/AD8450?doc=ADP1974-EVALZ_UG-883.pdf) data sheet**

**[EngineerZone](https://ez.analog.com/welcome?doc=ADP1974-EVALZ_UG-883.pdf)**

**Frequently asked questions (FAQs) and troubleshooting**

#### <span id="page-0-4"></span>**GENERAL DESCRIPTION**

The [ADP1974-EVALZ](http://www.analog.com/EVAL-ADP1974?doc=ADP1974-EVALZ_UG-883.pdf) is an open-loop evaluation board that can be used to test the features of th[e ADP1974.](http://www.analog.com/ADP1974?doc=ADP1974-EVALZ_UG-883.pdf) The [ADP1974](http://www.analog.com/ADP1974?doc=ADP1974-EVALZ_UG-883.pdf) is a constant frequency, voltage mode, bidirectional synchronous pulse-width modulation (PWM) controller for buck or boost, dc-to-dc, battery charge and discharge applications. When connected to external, high voltage field effect transistors (FET); a half bridge driver; and an external control device, such as th[e AD8450-EVALZ,](http://www.analog.com/EVAL-AD8450?doc=ADP1974-EVALZ_UG-883.pdf) th[e ADP1974-EVALZ](http://www.analog.com/EVAL-ADP1974?doc=ADP1974-EVALZ_UG-883.pdf) can be used to evaluate th[e ADP1974](http://www.analog.com/ADP1974?doc=ADP1974-EVALZ_UG-883.pdf) in a complete closed-loop application.

This user guide includes input/output descriptions, setup instructions, the schematic, and the printed circuit board (PCB) layout drawings for th[e ADP1974-EVALZ](http://www.analog.com/EVAL-ADP1974?doc=ADP1974-EVALZ_UG-883.pdf) evaluation board.

The [ADP1974-EVALZ](http://www.analog.com/EVAL-ADP1974?doc=ADP1974-EVALZ_UG-883.pdf) can be used to test internal features such as precision enable, pin selective battery charge or recycle mode operation, internal and external frequency synchronization control with programmable phase shift, PWM duty cycle control, programmable maximum duty cycle, programmable dead time, and programmable peak hiccup current limit. Additional protection features that can be evaluated include soft start, input voltage undervoltage lockout (UVLO), fault signaling, and thermal shutdown (TSD).

Complete specifications for the [ADP1974](http://www.analog.com/ADP1974?doc=ADP1974-EVALZ_UG-883.pdf) are available in the [ADP1974](http://www.analog.com/ADP1974?doc=ADP1974-EVALZ_UG-883.pdf) data sheet, which should be consulted in conjunction with this user guide when using the evaluation board.

# **TABLE OF CONTENTS**

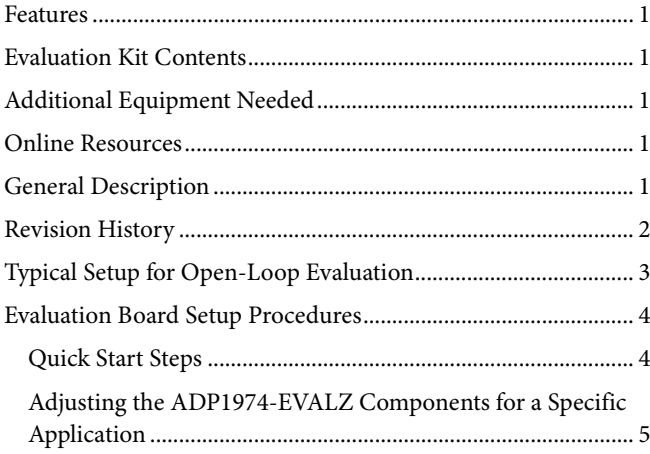

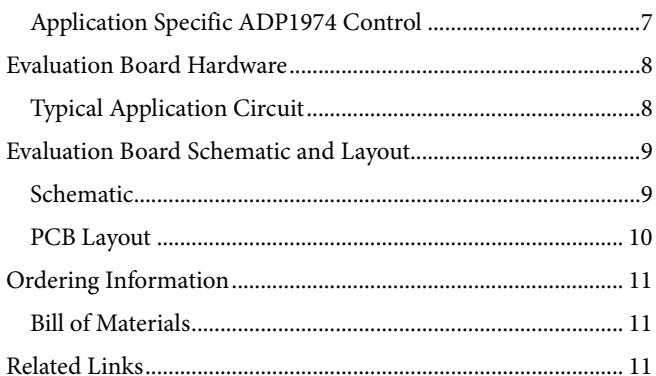

#### <span id="page-1-0"></span>**REVISION HISTORY**

10/15-Revision 0: Initial Version

13517-001

13517-001

# <span id="page-2-0"></span>TYPICAL SETUP FOR OPEN-LOOP EVALUATION

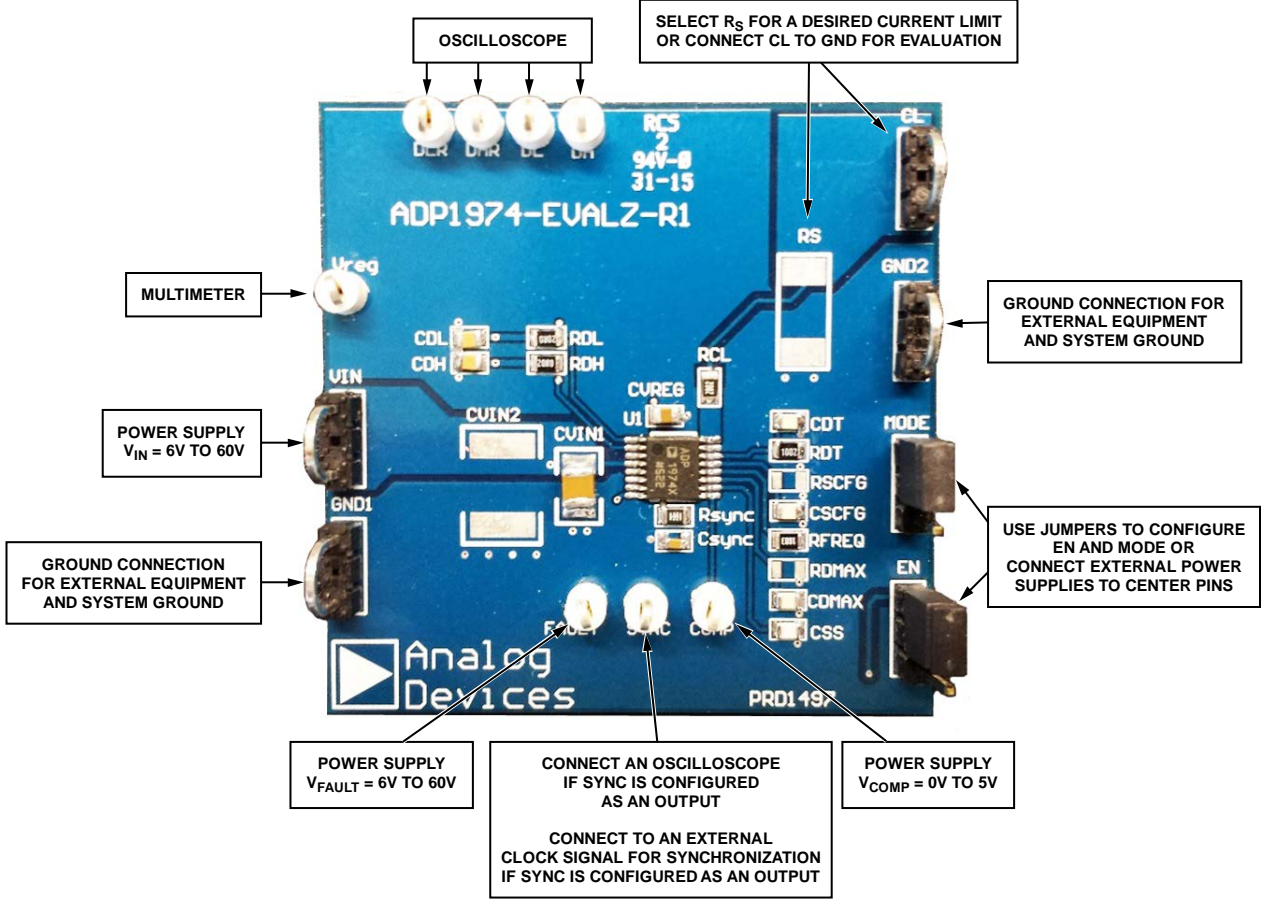

*Figure 1.*

# <span id="page-3-0"></span>EVALUATION BOARD SETUP PROCEDURES

The [ADP1974-EVALZ](http://www.analog.com/EVAL-ADP1974?doc=ADP1974-EVALZ_UG-883.pdf) has many features that are customizable via the resistors and capacitors on the evaluation board. Other features are observable by adjusting the voltages applied to several of the pins. Most features can be initially observed without making any physical changes to the board, with the exception of RS. If no Rs is added, CL must be shorted to GND for most tests. If testing the current-limit functionality,  $R<sub>s</sub>$  must be mounted to the evaluation board. The steps in the following sections describe how to use th[e ADP1974-EVALZ](http://www.analog.com/EVAL-ADP1974?doc=ADP1974-EVALZ_UG-883.pdf) evaluation board.

#### <span id="page-3-1"></span>**QUICK START STEPS**

To begin using the evaluation board, connect the external equipment as described in the following sections.

#### *GNDx Test Loop*

The GND1 and GND2 test loops are the power ground connection for the device via the GND pin and the external bypass capacitors. Connect the ground connections from the external equipment to this bus.

#### *VIN Test Loop*

Connect an external power supply from to VIN to GND1 or GND2. The VIN test loop connects the positive input supply voltage to the VIN pin. Connect the power supply to this bus and keep the wires as short as possible to minimize the EMI transmission.

#### *EN Test Bus*

The EN test bus is used to enable/disable th[e ADP1974](http://www.analog.com/ADP1974?doc=ADP1974-EVALZ_UG-883.pdf) via the EN pin. Use one of the following methods to control the [ADP1974.](http://www.analog.com/ADP1974?doc=ADP1974-EVALZ_UG-883.pdf) Do not leave the EN pin floating.

• Use a jumper to connect the top two pins of the EN test bus. This jumper connects EN to VIN and enables the [ADP1974](http://www.analog.com/ADP1974?doc=ADP1974-EVALZ_UG-883.pdf) (se[e Figure](#page-3-2) 2).

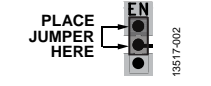

*Figure 2. Enabled Jumper Position*

<span id="page-3-2"></span>Use a jumper to connect the bottom two pins of the EN test bus. This jumper connects EN to GND and disables the [ADP1974](http://www.analog.com/ADP1974?doc=ADP1974-EVALZ_UG-883.pdf) (se[e Figure](#page-3-3) 3).

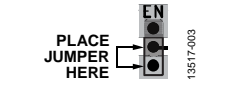

<span id="page-3-3"></span>*Figure 3. Disabled Jumper Position*

• Alternatively, connect a voltage between 0 V and 60 V to the center pin of the EN test bus for independent control of the EN pin voltage (se[e Figure](#page-3-4) 4). Th[e ADP1974](http://www.analog.com/ADP1974?doc=ADP1974-EVALZ_UG-883.pdf) is enabled when  $V_{EN} \geq 1.25$  V (typical).

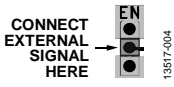

*Figure 4. EN Pin Direct Connection*

#### <span id="page-3-4"></span>*VREG Test Point*

Connect a multimeter from VREG to GNDx. When  $\rm V_{\rm EN}\geq$ 1.25 V (typical), VREG rises to 5 V (typical).

#### *MODE Test Bus*

The MODE test bus is used to set th[e ADP1974](http://www.analog.com/ADP1974?doc=ADP1974-EVALZ_UG-883.pdf) in buck or boost mode. Do not leave the MODE pin floating.

The state of the MODE pin can only be changed when the [ADP1974](http://www.analog.com/ADP1974?doc=ADP1974-EVALZ_UG-883.pdf) is disabled via the EN pin or disabled due to a fault condition.

Use a jumper to connect the top two pins of the MODE bus. This jumper connects MODE to VREG and places the [ADP1974](http://www.analog.com/ADP1974?doc=ADP1974-EVALZ_UG-883.pdf) in buck/charge mode (see [Figure](#page-3-5) 5).

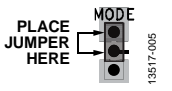

*Figure 5. Enabled Jumper Position* 

<span id="page-3-5"></span>Use a jumper to connect the bottom two pins of the MODE test bus. This jumper connects MODE to GND and places the [ADP1974](http://www.analog.com/ADP1974?doc=ADP1974-EVALZ_UG-883.pdf) in boost/recycle mode (see [Figure](#page-3-6) 6).

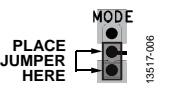

*Figure 6. Disabled Jumper Position* 

<span id="page-3-6"></span>• Alternatively, connect a voltage between 0 V and 5.5 V to the center pin of the MODE test bus for independent control of the MODE pin voltage (se[e Figure](#page-3-7) 7). The MODE pin is logic high when  $V_{\text{MODE}} \geq 1.20$  V (typical).

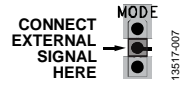

<span id="page-3-7"></span>*Figure 7. MODE Pin Direct Connection* 

## ADP1974-EVALZ User Guide Van Andrew VG-883

#### *FAULT Test Point*

Connect FAULT to VIN or apply an external voltage between 0 V and 60 V. If SYNC is configured as an output, when  $V_{FAUT} \ge 1.2$  V (typical), a square wave is visible on the SYNC pin operating at the frequency set by RFREQ.

#### *SYNC Test Point*

If SYNC is configured as an output, connect an oscilloscope to SYNC. The SYNC signal is visible when  $V_{EN} \ge 1.25$  V (typical) and  $V_{FAULT} \geq 1.2$  V (typical).

If SYNC is configured as an input, connect a signal with  $f_{SW}$ between 50 kHz and 300 kHz, with  $V_{\text{SYNC(HIGH)}} \geq 1.2$  V (typical) and  $V_{\text{SYNC(LOW)}} \leq 1.05 \text{ V (typical)}.$ 

#### *COMP Test Point*

Connect an external power supply to COMP. See [Figure 8](#page-4-1) for the relationship between V<sub>COMP</sub> and the switching duty cycle of DH and DL.

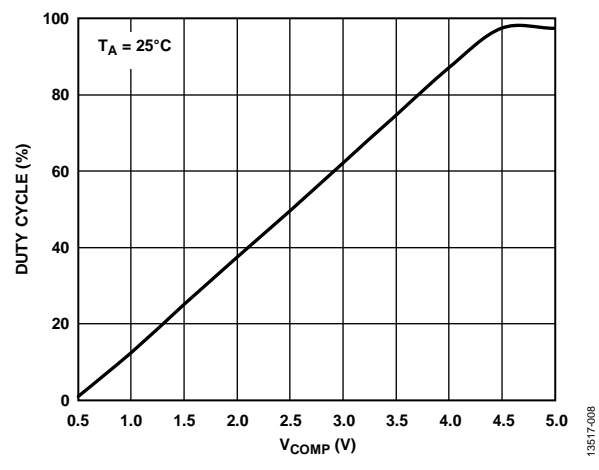

<span id="page-4-1"></span>*Figure 8. Duty Cycle vs. VCOMP, RFREQ = 100 kΩ, No Load on DL, DH, or DMAX*

#### *DL and DH Test Point*

Connect the DH and DL pins to an oscilloscope. To observe a signal on DH or DL, enable th[e ADP1974](http://www.analog.com/ADP1974?doc=ADP1974-EVALZ_UG-883.pdf) via the EN pin by setting  $V_{EN} \ge 1.25$  V (typical),  $V_{FAULT} \ge 1.2$  V (typical), and  $V_{COMP} \geq 0.5$  V (typical).

If  $V_{\text{MODE}} \leq 1.05$  V (typical), the [ADP1974](http://www.analog.com/ADP1974?doc=ADP1974-EVALZ_UG-883.pdf) is in boost/recycle mode, and a square wave is visible on the DL pin. A complementary square wave is visible on the DH pin.

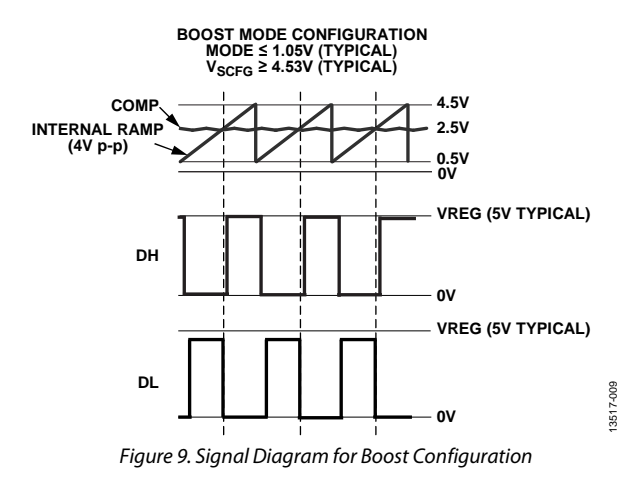

If  $V_{\text{MODE}} \geq 1.20$  V (typical), the [ADP1974](http://www.analog.com/ADP1974?doc=ADP1974-EVALZ_UG-883.pdf) is in buck/charge mode, and a square wave is visible on the DH pin. A

complementary square wave is visible on the DL pin.

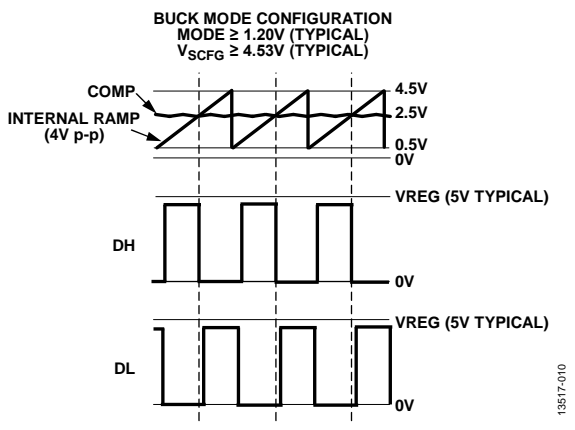

*Figure 10. Signal Diagram for Buck Configuration*

#### *CL Test Point*

Unless testing the current limit, connect CL to GND1 or GND2. If testing the current, see the [ADP1974](http://www.analog.com/ADP1974?doc=ADP1974-EVALZ_UG-883.pdf) data sheet for more information about current limits and selecting  $R<sub>s</sub>$  to set the current limit.

#### <span id="page-4-0"></span>**ADJUSTING THE [ADP1974-EVALZ](http://www.analog.com/EVAL-ADP1974?doc=ADP1974-EVALZ_UG-883.pdf) COMPONENTS FOR A SPECIFIC APPLICATION**

For more detailed guidance in selecting the components to customize the features of th[e ADP1974,](http://www.analog.com/ADP1974?doc=ADP1974-EVALZ_UG-883.pdf) consult th[e ADP1974](http://www.analog.com/ADP1974?doc=ADP1974-EVALZ_UG-883.pdf) data sheet.

#### *Selecting RFREQ for a Master Device*

When  $V_{SCFG}$  is  $\geq 4.53$  V, th[e ADP1974](http://www.analog.com/ADP1974?doc=ADP1974-EVALZ_UG-883.pdf) operates as a master device. When functioning as a master device, the [ADP1974](http://www.analog.com/ADP1974?doc=ADP1974-EVALZ_UG-883.pdf) operates at the frequency set by the external RFREQ resistor connected between FREQ and ground, and th[e ADP1974](http://www.analog.com/ADP1974?doc=ADP1974-EVALZ_UG-883.pdf) outputs a clock at the programmed frequency on the SYNC pin.

# UG-883 ADP1974-EVALZ User Guide

[Figure 11](#page-5-0) shows the relationship between the RFREQ (MASTER) value and the programmed switching frequency.

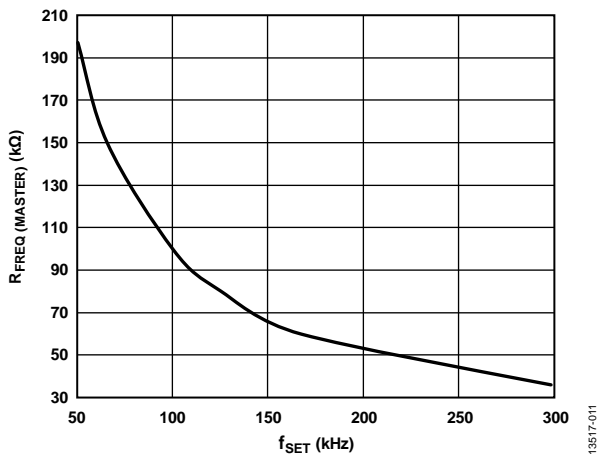

*Figure 11. R<sub>FREQ</sub> (MASTER) vs. Switching Frequency (f<sub>SET</sub>)* 

<span id="page-5-0"></span>To calculate the RFREQ (MASTER) value for a desired master clock synchronization frequency, use the following equation:

$$
R_{FREG(MASTER)}(k\Omega) = \frac{10^4}{f_{SET}(kHz)}
$$
\n(1)

where:

 $R_{FRED \, (MASTER)}$  is the resistor in kΩ to set the frequency for master devices.

*fSET* is the switching frequency in kHz.

#### *Selecting RFREQ for a Slave Device*

To configure th[e ADP1974](http://www.analog.com/ADP1974?doc=ADP1974-EVALZ_UG-883.pdf) as a slave device, drive  $V<sub>SCFG</sub> < 4.53$  V. When functioning as a slave device, th[e ADP1974](http://www.analog.com/ADP1974?doc=ADP1974-EVALZ_UG-883.pdf) operates at the frequency of the external clock applied to the SYNC pin. To ensure proper synchronization, select RFREQ to set the frequency to a value slightly slower than that of the master clock by using the following equation:

$$
R_{FREEQ(SLAVE)} = 1.11 \times R_{FREEQ(MASTER)}
$$
\n(2)

where:

*RFREQ (SLAVE)* is the resistor value that appropriately scales the frequency for the slave device, and 1.11 is the RFREQ slave to master ratio for synchronization.

*RFREQ (MASTER)* is the resistor value that corresponds to the frequency of the master clock applied to the SYNC pin.

The frequency of the slave device is set to a frequency slightly lower than that of the master device to allow the digital synchronization loop of th[e ADP1974](http://www.analog.com/ADP1974?doc=ADP1974-EVALZ_UG-883.pdf) to synchronize to the master clock period. The slave device can synchronize to a master clock frequency running between 2% to 20% higher than the slave clock frequency. Setting  $R_{FREG(SLAVE)}$  to  $1.11 \times$  larger than R<sub>FREQ(MASTER)</sub> runs the synchronization loop in approximately the center of the adjustment range.

#### **Phase Shift Resistor (RscFG)**

If a phase shift from SYNC to DH and DL is desired, select RscFG for the desired time delay usin[g Figure 12](#page-5-1) as reference.

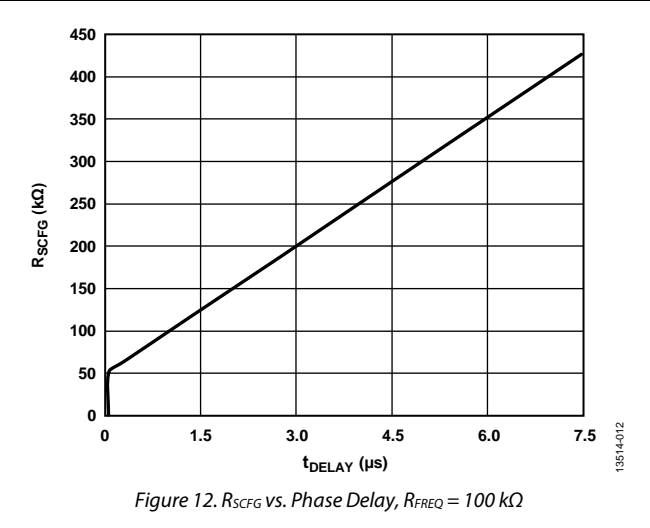

#### <span id="page-5-1"></span>*Programming the Dead Time (R<sub>DT</sub>)*

To adjust the dead time on the synchronous DH and DL outputs, connect a resistor  $(R_{DT})$  from DT to GND and bypass with a 47 pF capacitor. Select  $R_{DT}$  for a given dead time using [Figure 13](#page-5-2) or calculate  $R_{DT}$  using the following equations. To reach a single equation for  $R_{DT}$ , combine the equations for  $V_{DT}$ and R<sub>DT</sub>.

$$
V_{DT}(V) = \frac{I_{DT} \times (t_{DEAD}(ns) - 28.51)}{3.76}
$$
 (3)

$$
R_{DT} = \frac{V_{DT}}{I_{DT}}\tag{4}
$$

where:

*V<sub>DT</sub>* is the DT pin programming voltage.

 $I_{DT}$  is 20  $\mu$ A, typical internal current source.

*tDEAD* is the desired dead time in ns.

*RDT* is the resistor value in kΩ for the desired dead time.

To calculate  $R_{DT}$  for a given t<sub>DEAD</sub>, the resulting equation used is

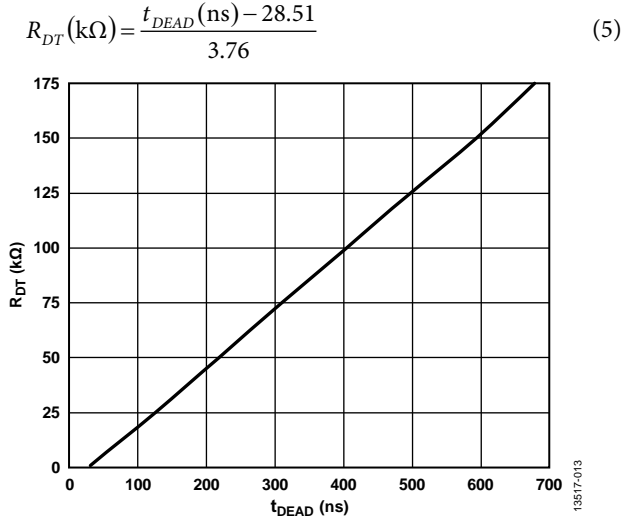

<span id="page-5-2"></span>*Figure 13. DT Pin Resistance (R<sub>DT</sub>) vs. Dead Time (t<sub>DEAD</sub>)* 

#### *Maximum Duty Cycle Resistor (RDMAX)*

To customize the maximum duty cycle of the DH and DL pins for th[e ADP1974,](http://www.analog.com/ADP1974?doc=ADP1974-EVALZ_UG-883.pdf) us[e Figure 14](#page-6-1) to select RDMAX.

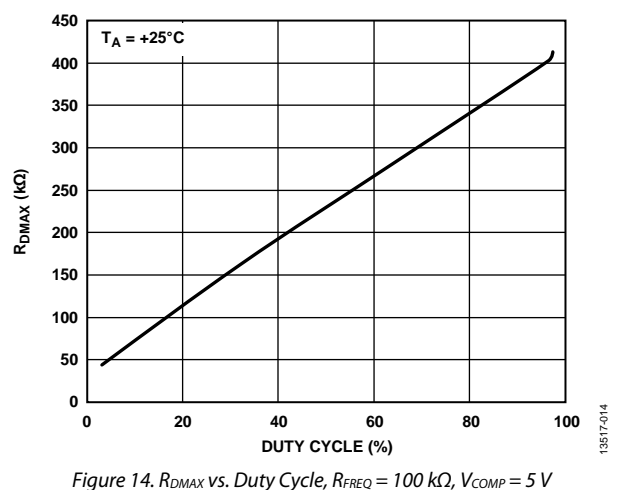

#### <span id="page-6-1"></span>**Current-Limit Set Resistor (Rs)**

If testing the current limit in an application, use the following equation to set the current limit:

$$
I_{PK} \text{ (mA)} = \frac{100 \text{ mV}}{R_s} \tag{6}
$$

where:

*IPK* is the desired peak current limit in mA.

 $R<sub>S</sub>$  is the sense resistor used to set the peak current limit in  $\Omega$ .

When th[e ADP1974](http://www.analog.com/ADP1974?doc=ADP1974-EVALZ_UG-883.pdf) is configured to operate in buck (charge) mode, the internal current-limit threshold is set to 300 mV (typical) and the negative valley current-limit threshold is set to 450 mV (typical). When th[e ADP1974](http://www.analog.com/ADP1974?doc=ADP1974-EVALZ_UG-883.pdf) is configured to operate in boost (recycle) mode, the internal current-limit threshold is set to 500 mV (typical). The external resistor  $(R<sub>CL</sub>)$  is needed to offset the current properly to detect the peak in both buck and boost operation. Set the R<sub>CL</sub> value to 20 kΩ. In operation, the equations for setting the peak currents follow.

For buck/charge mode, the equations are

$$
V_{CL(BUCK)} = (I_{CL}) \times (R_{CL}) - (I_{PK}) \times (R_{S})
$$
\n(7)

$$
V_{NC(BUCK)} = (I_{CL}) \times (R_{CL}) + (I_{VL(NEG)}) \times (R_S)
$$
\n(8)

For boost/recycle mode, the equation is

$$
V_{CL(BOOST)} = (I_{CL}) \times (R_{CL}) + (I_{PK}) \times (R_{S})
$$
\n(9)

where:

 $V_{CL(BUCK)} = 300$  mV typical.  $V_{NC \, (BUCK)} = 450 \, \text{mV}$  typical.  $V_{CL (BOOST)} = 500$  mV typical.  $I_{PK}$  = peak inductor current. *IVL(NEG)* = valley inductor current.  $I_{CL} = 20 \mu A$ , typical.  $R_{CL} = 20 \text{ k}\Omega$ .

Th[e ADP1974](http://www.analog.com/ADP1974?doc=ADP1974-EVALZ_UG-883.pdf) is designed so that the peak current limit is the same in both the buck mode and boost mode of operation. A tolerance of 1% or better for the  $R_{CL}$  and  $R_S$  resistors is recommended.

#### **Soft Start Capacitor (CSS)**

The [ADP1974-EVALZ](http://www.analog.com/EVAL-ADP1974?doc=ADP1974-EVALZ_UG-883.pdf) comes with a 1 nF capacitor on the evaluation board.

A Css capacitor is not required for the [ADP1974.](http://www.analog.com/ADP1974?doc=ADP1974-EVALZ_UG-883.pdf) When the Css capacitor is not used, the internal  $5 \mu A$  (typical) current source pulls the SS pin voltage to VREG, and there is no soft start control. Use the following equation to calculate the delay time before switching is enabled  $(t_{REG})$ :

$$
t_{REG} = \frac{0.52}{I_{SS}} \times C_{SS}
$$
 (10)

where:

 $I_{SS} = 5 \mu A$ , typical. *CSS* = soft start capacitor value.

During soft start, th[e ADP1974](http://www.analog.com/ADP1974?doc=ADP1974-EVALZ_UG-883.pdf) operates in asynchronous mode, and the synchronous FET is not driven. After the soft start period is completed (SS > 4.5 V), th[e ADP1974](http://www.analog.com/ADP1974?doc=ADP1974-EVALZ_UG-883.pdf) switches to full synchronous mode.

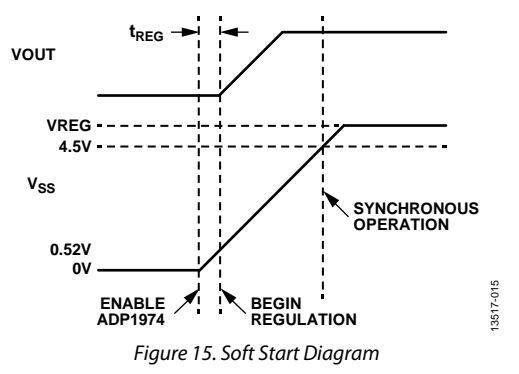

#### <span id="page-6-0"></span>**APPLICATION SPECIFIC [ADP1974](http://www.analog.com/ADP1974?doc=ADP1974-EVALZ_UG-883.pdf) CONTROL**

When integrated in a battery test solution, the [ADP1974](http://www.analog.com/ADP1974?doc=ADP1974-EVALZ_UG-883.pdf) can be controlled with external control signals from other devices in the application. The FAULT pin allows an external device to signal the [ADP1974](http://www.analog.com/ADP1974?doc=ADP1974-EVALZ_UG-883.pdf) when an external fault occurs. The COMP pin allows an external device to control the PWM output signals on the DH and DL pins. The SYNC and SCFG pins can be used to synchronize the [ADP1974](http://www.analog.com/ADP1974?doc=ADP1974-EVALZ_UG-883.pdf) to an external clock signal or to implement th[e ADP1974](http://www.analog.com/ADP1974?doc=ADP1974-EVALZ_UG-883.pdf) as a master clock. The EN and MODE pins provide logic control to turn the [ADP1974](http://www.analog.com/ADP1974?doc=ADP1974-EVALZ_UG-883.pdf) on or off and to transition the system between boost/recycle mode and buck/charge mode.

# <span id="page-7-0"></span>EVALUATION BOARD HARDWARE

<span id="page-7-1"></span>**TYPICAL APPLICATION CIRCUIT**

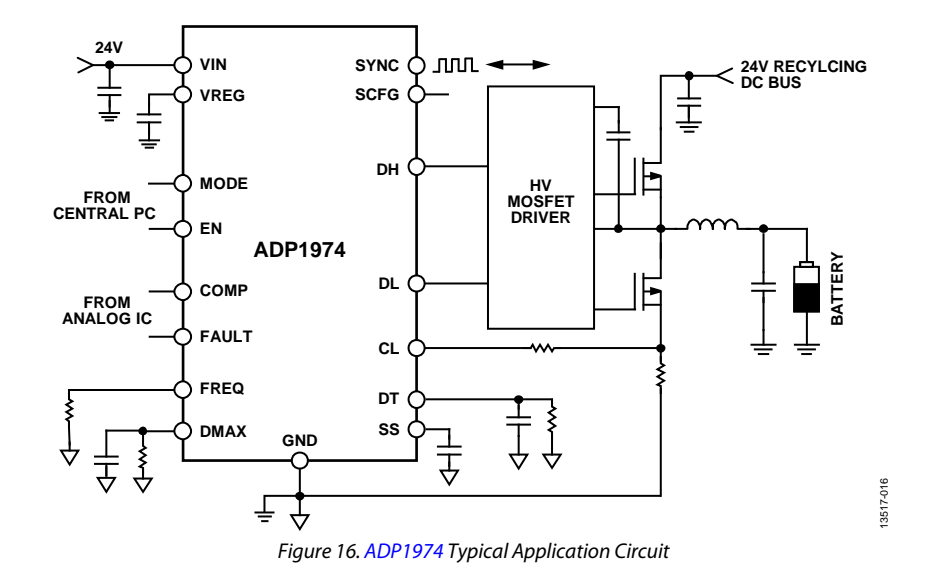

### **Table 1. Input Pins that Require External Power Supplies or External Control Signals**

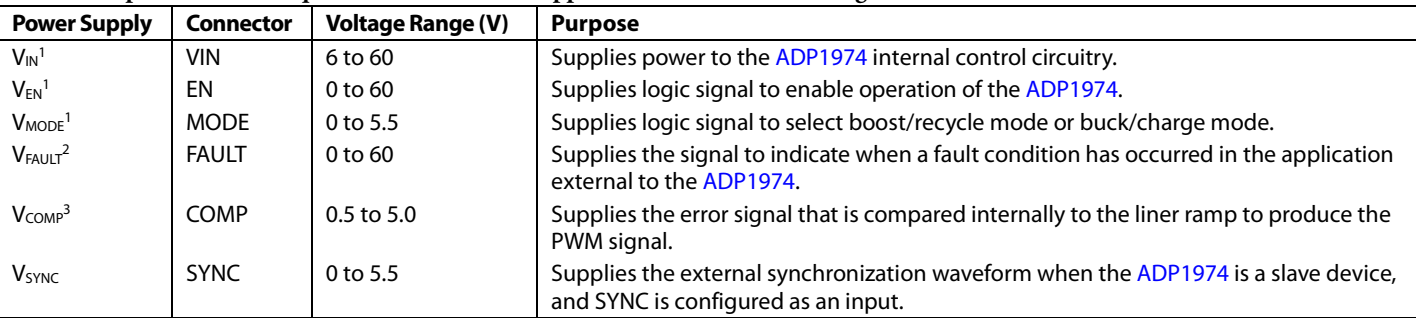

<sup>1</sup> V<sub>IN</sub> can also be used to supply V<sub>EN</sub> and V<sub>MODE</sub> via jumper connections. Alternatively, EN and MODE can be powered with separate power supplies.

<sup>2</sup> When used with th[e AD8450,](http://www.analog.com/AD8450?doc=ADP1974-EVALZ_UG-883.pdf) the FAULT signal is supplied by the FAULT pin (Pin 46) of th[e AD8450.](http://www.analog.com/AD8450?doc=ADP1974-EVALZ_UG-883.pdf)

<sup>3</sup> When used with th[e AD8450,](http://www.analog.com/AD8450?doc=ADP1974-EVALZ_UG-883.pdf) the COMP signal is supplied by the VCTRL pin (Pin 59), the error amplifier output of th[e AD8450.](http://www.analog.com/AD8450?doc=ADP1974-EVALZ_UG-883.pdf)

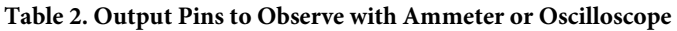

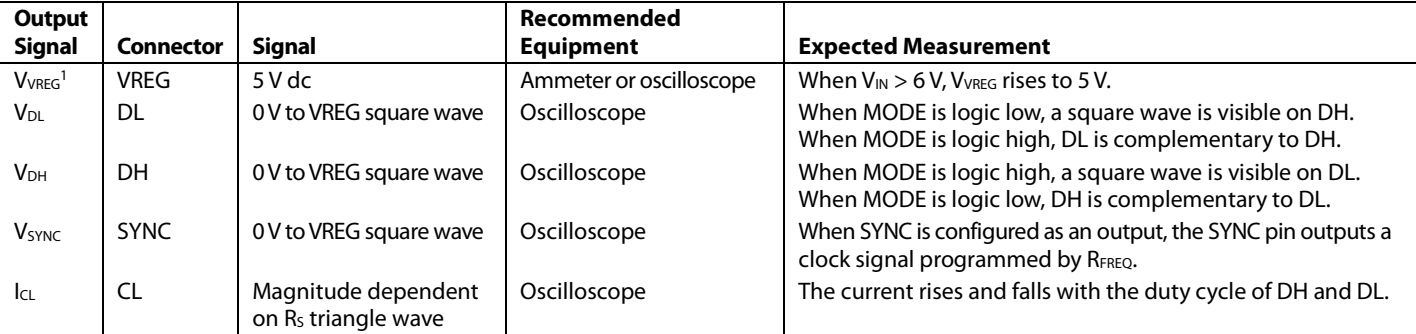

<sup>1</sup> V<sub>VREG</sub> provides the logic high signal for the MODE pin when a jumper is placed on the top two pins of the MODE test bus.

### <span id="page-8-1"></span><span id="page-8-0"></span>EVALUATION BOARD SCHEMATIC AND LAYOUT **SCHEMATIC**

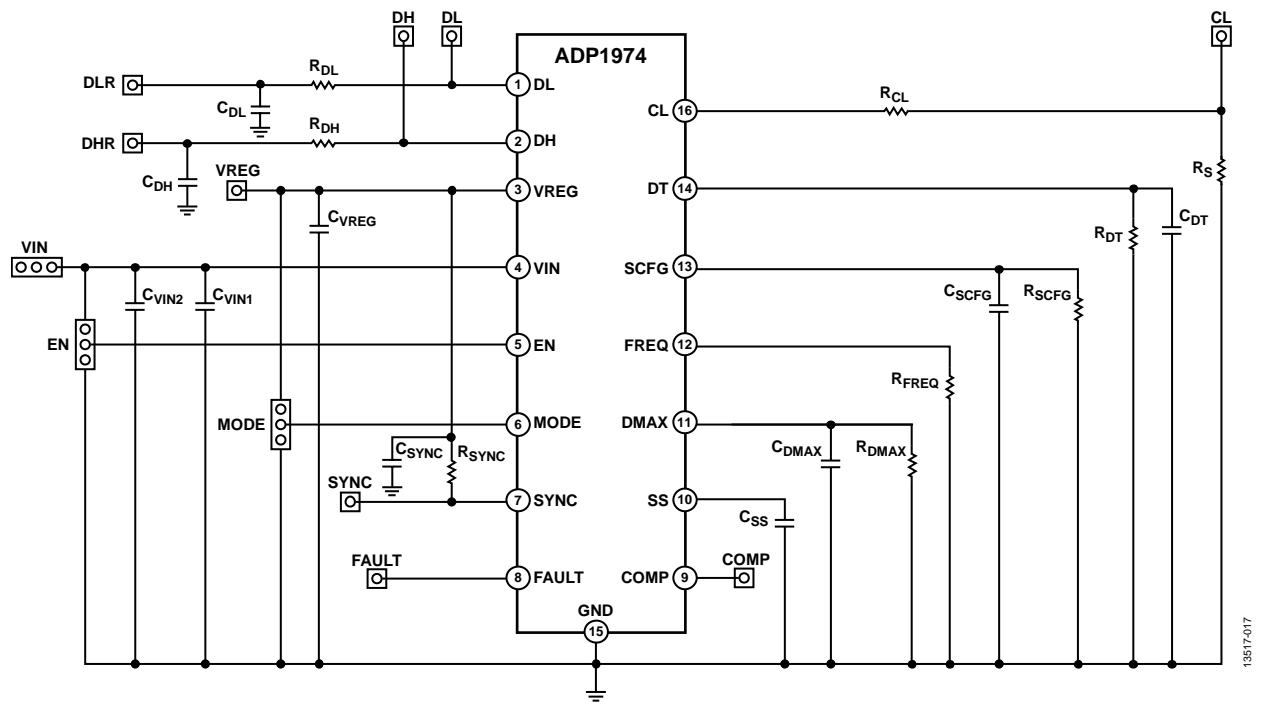

*Figure 17[. ADP1974](http://www.analog.com/ADP1974?doc=ADP1974-EVALZ_UG-883.pdf) Evaluation Board Schematic*

### <span id="page-9-0"></span>**PCB LAYOUT**

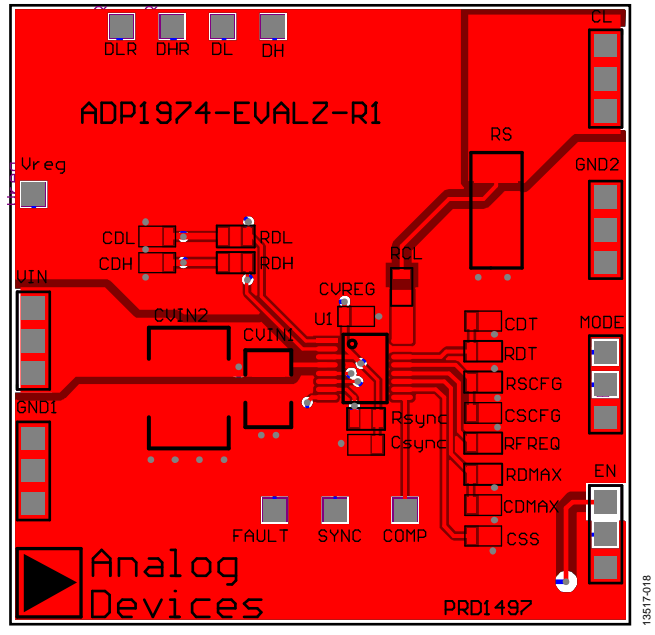

*Figure 18[. ADP1974](http://www.analog.com/ADP1974?doc=ADP1974-EVALZ_UG-883.pdf) Evaluation Board PCB Top Layer*

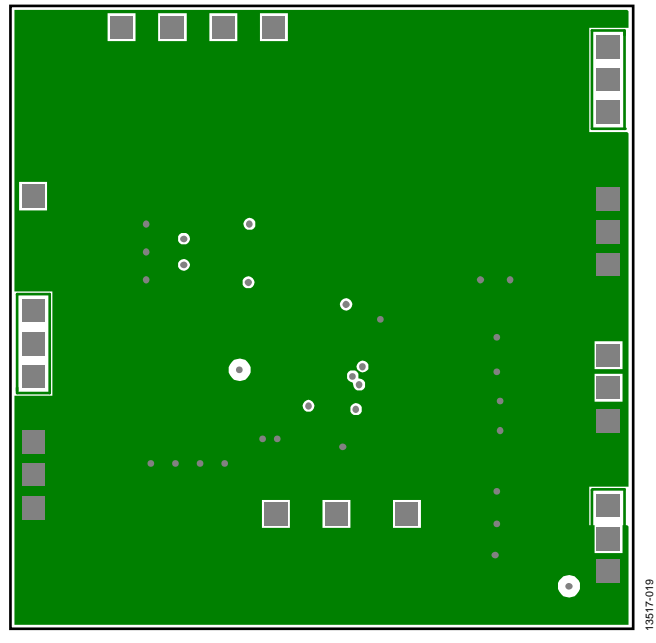

*Figure 19[. ADP1974](http://www.analog.com/ADP1974?doc=ADP1974-EVALZ_UG-883.pdf) Evaluation Board PCB Inner Layer 2*

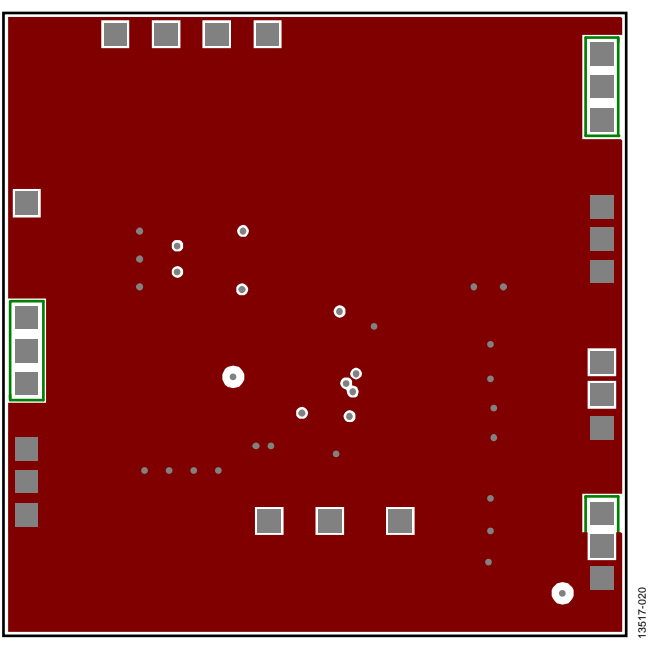

*Figure 20[. ADP1974](http://www.analog.com/ADP1974?doc=ADP1974-EVALZ_UG-883.pdf) Evaluation Board PCB Inner Layer 1*

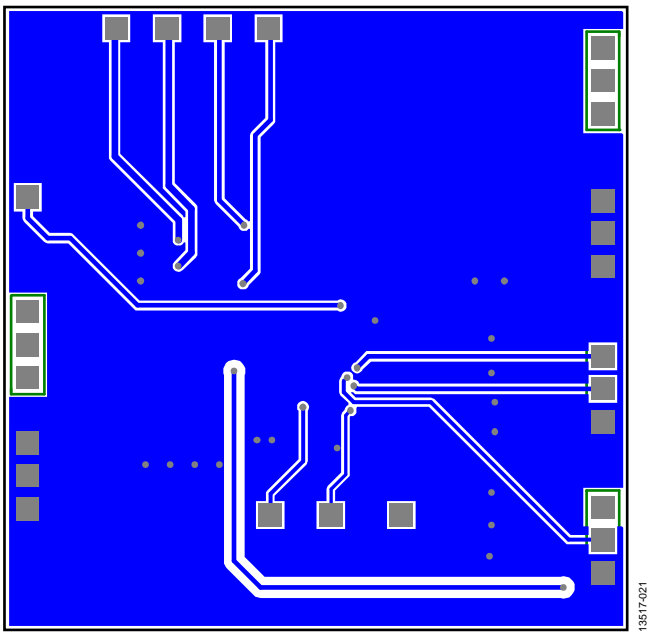

*Figure 21[. ADP1974](http://www.analog.com/ADP1974?doc=ADP1974-EVALZ_UG-883.pdf) Evaluation Board PCB Bottom Layer*

### <span id="page-10-1"></span><span id="page-10-0"></span>ORDERING INFORMATION **BILL OF MATERIALS**

**Table 3.** 

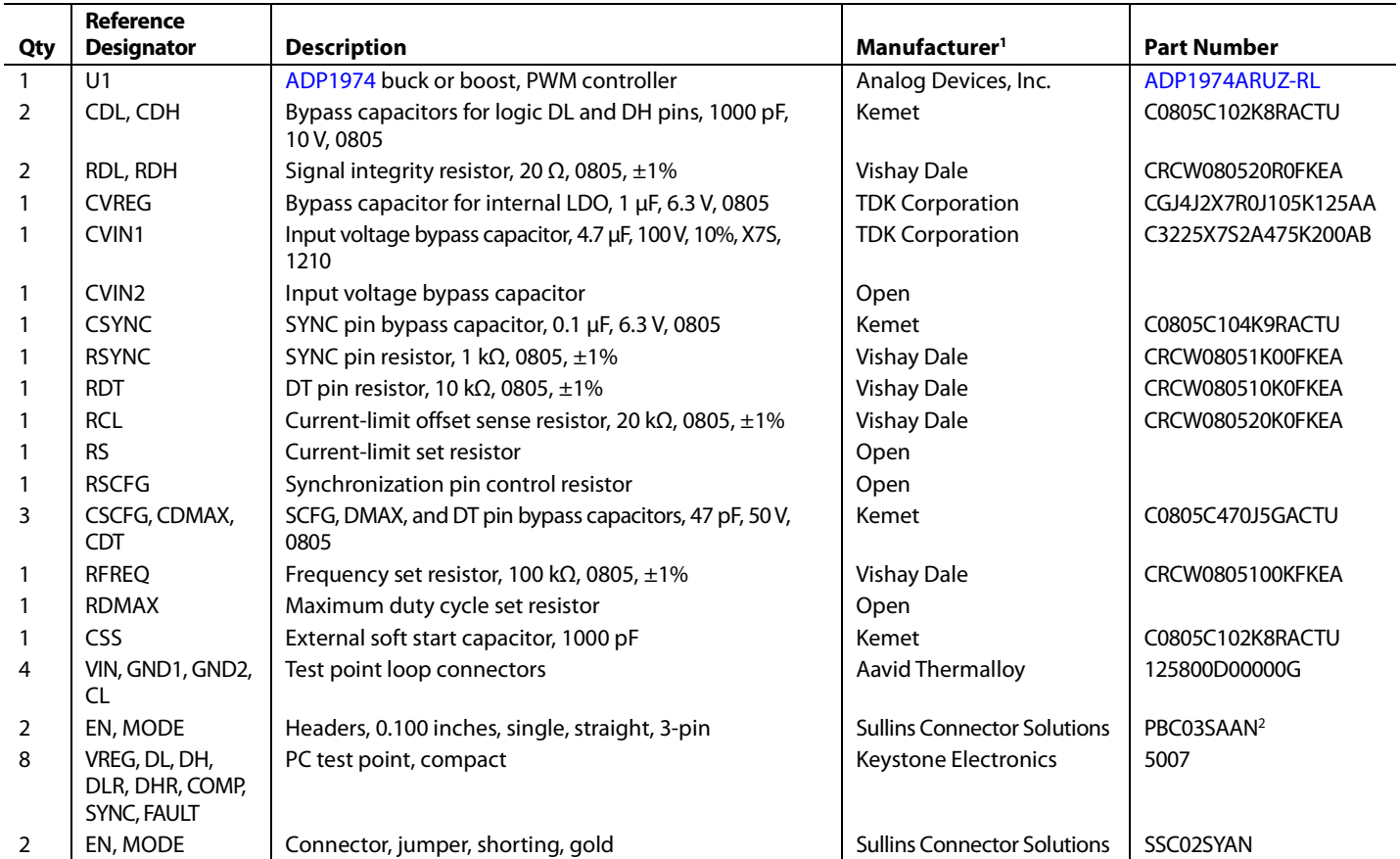

<sup>1</sup> Equivalent substitutions may be made for all passive components and connectors.

<sup>2</sup> Alternatively, PBC36SAAN can be purchased and cut as necessary.

#### <span id="page-10-2"></span>**RELATED LINKS**

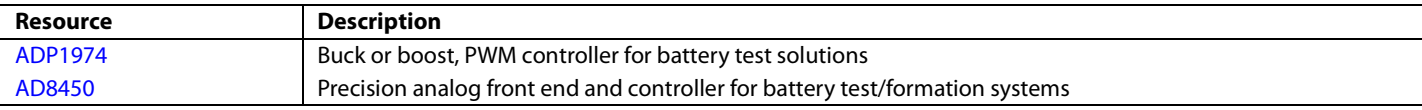

### **NOTES**

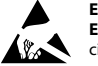

#### **ESD Caution**

**ESD (electrostatic discharge) sensitive device**. Charged devices and circuit boards can discharge without detection. Although this product features patented or proprietary protection circuitry, damage may occur on devices subjected to high energy ESD. Therefore, proper ESD precautions should be taken to avoid performance degradation or loss of functionality.

#### **Legal Terms and Conditions**

By using the evaluation board discussed herein (together with any tools, components documentation or support materials, the "Evaluation Board"), you are agreeing to be bound by the terms and conditions set forth below ("Agreement") unless you have purchased the Evaluation Board, in which case the Analog Devices Standard Terms and Conditions of Sale shall govern. Do not use the Evaluation Board until you have read and agreed to the Agreement. Your use of the Evaluation Board shall signify your acceptance of the Agreement. This Agreement is made by and between you ("Customer") and Analog Devices, Inc. ("ADI"), with its principal place of business at One Technology Way, Norwood, MA 02062, USA. Subject to the terms and conditions of the Agreement, ADI hereby grants to Customer a free, limited, personal, temporary, non-exclusive, non-sublicensable, non-transferable license to use the Evaluation Board FOR EVALUATION PURPOSES ONLY. Customer understands and agrees that the Evaluation Board is provided for the sole and exclusive purpose referenced above, and agrees not to use the Evaluation Board for any other purpose. Furthermore, the license granted is expressly made subject to the following additional limitations: Customer shall not (i) rent, lease, display, sell, transfer, assign, sublicense, or distribute the Evaluation Board; and (ii) permit any Third Party to access the Evaluation Board. As used herein, the term "Third Party" includes any entity other than ADI, Customer, their employees, affiliates and in-house consultants. The Evaluation Board is NOT sold to Customer; all rights not expressly granted herein, including ownership of the Evaluation Board, are reserved by ADI. CONFIDENTIALITY. This Agreement and the Evaluation Board shall all be considered the confidential and proprietary information of ADI. Customer may not disclose or transfer any portion of the Evaluation Board to any other party for any reason. Upon discontinuation of use of the Evaluation Board or termination of this Agreement, Customer agrees to<br>promptly return the E occurred damages or any modifications or alterations it makes to the Evaluation Board, including but not limited to soldering or any other activity that affects the material content of the Evaluation Board. Modifications to the Evaluation Board must comply with applicable law, including but not limited to the RoHS Directive. TERMINATION. ADI may terminate this Agreement at any time upon giving written notice to Customer. Customer agrees to return to ADI the Evaluation Board at that time. LIMITATION OF LIABILITY. THE EVALUATION BOARD PROVIDED HEREUNDER IS PROVIDED "AS IS" AND ADI MAKES NO WARRANTIES OR REPRESENTATIONS OF ANY KIND WITH RESPECT TO IT. ADI SPECIFICALLY DISCLAIMS ANY REPRESENTATIONS, ENDORSEMENTS, GUARANTEES, OR WARRANTIES, EXPRESS OR IMPLIED, RELATED TO THE EVALUATION BOARD INCLUDING, BUT NOT LIMITED TO, THE IMPLIED WARRANTY OF MERCHANTABILITY, TITLE, FITNESS FOR A PARTICULAR PURPOSE OR NONINFRINGEMENT OF INTELLECTUAL PROPERTY RIGHTS. IN NO EVENT WILL ADI AND ITS LICENSORS BE LIABLE FOR ANY INCIDENTAL, SPECIAL, INDIRECT, OR CONSEQUENTIAL DAMAGES RESULTING FROM CUSTOMER'S POSSESSION OR USE OF THE EVALUATION BOARD, INCLUDING BUT NOT LIMITED TO LOST PROFITS, DELAY COSTS, LABOR COSTS OR LOSS OF GOODWILL. ADI'S TOTAL LIABILITY FROM ANY AND ALL CAUSES SHALL BE LIMITED TO THE AMOUNT OF ONE HUNDRED US DOLLARS (\$100.00). EXPORT. Customer agrees that it will not directly or indirectly export the Evaluation Board to another country, and that it will comply with all applicable United States federal laws and regulations relating to exports. GOVERNING LAW. This Agreement shall be governed by and construed in accordance with the substantive laws of the Commonwealth of Massachusetts (excluding conflict of law rules). Any legal action regarding this Agreement will be heard in the state or federal courts having jurisdiction in Suffolk County, Massachusetts, and Customer hereby submits to the personal jurisdiction and venue of such courts. The United Nations Convention on Contracts for the International Sale of Goods shall not apply to this Agreement and is expressly disclaimed.

**©2015 Analog Devices, Inc. All rights reserved. Trademarks and registered trademarks are the property of their respective owners. UG13517-0-10/15(0)** 

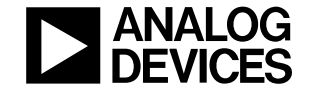

www.analog.com

Rev. 0 | Page 12 of 12